# **ESERCITAZIONE MATLAB 05/06/2008**

## **ESERCIZIO 1**

Dati due vettori di dimensione 1x3  $v_1$  e  $v_2$  le cui componenti sono:

 $v_1 = 5, 6, 3$ 

 $v_2 = 4$ , 10, 12

Scrivere le istruzioni Matlab:

1) per creare i due vettori.

2) per calcolare la matrice A uguale a  $v_1$  trasposto per  $v_2$ .

3) per estrarre da A la sottomatrice B di dimensioni 2x2 fatta dalle ultime due righe di A e le ultime 2 colonne di A.

# **ESERCIZIO 2**

Data la matrice A di dimensioni 4x4 le cui colonne contengono gli elementi:

colonna  $1 = -1, -4, -4, 7$ 

colonna  $2 = 5, 5, 2, 11$ 

colonna  $3 = -6, 2, -3, 8$ 

colonna  $4 = 2, 3, 4, -1$ 

Scrivere le istruzioni Matlab:

- 1) per creare la matrice A.
- 2) per estrarre da A la sottomatrice B di dimensioni 3x2 fatta dalle ultime tre righe di A e le prime due colonne di A.
- 3) per calcolare la matrice C uguale alla A per l'inversa di A.
- 4) visualizzare le dimensioni della matrice C.

#### **ESERCIZIO 3**

Creare le matrici A e B di dimensioni 3x3. La matrice A ha le seguenti righe:

colonna  $1 = -1, -11, -4$ 

colonna  $2 = 5, 8, 2$ 

colonna  $3 = -11, 5, -3$ 

La matrice B ha le seguenti righe:

riga  $1= 8, -4, -11$ 

riga  $2= 6, 5, 24$ 

riga 3= -13, 22, 5

Scrivere le istruzioni Matlab:

- 1) per creare la matrice A e B.
- 2) per estrarre da A la sottomatrice C di dimensioni 2x2 fatta dalle prime due colonne di A e le ultime 2 righe di A.
- 3) per calcolare il prodotto D element-wise di A per B.

## **ESERCIZIO 4**

Domanda: Data la matrice A di dimensioni 3x3 le cui colonne contengono gli elementi colonna  $1 = -1, -4, -4$ colonna  $2 = 5, 5, 2$ colonna  $3 = -6$ , 2,  $-3$ Scrivere le istruzioni Matlab per calcolare la matrice C uguale alla trasposta di A per A e visualizzare le dimensioni della matrice C.

## **ESERCIZIO 5**

Creare le matrici A e B di dimensioni 3x3. La matrice A ha le seguenti righe: colonna  $1 = -1, -11, -4$ colonna  $2 = 5, 8, 2$ colonna 3= -11, 5, -3 La matrice B ha le seguenti righe: riga  $1 = 8, -4, -11$ riga  $2=6, 5, 24$ riga 3= -13, 22, 5 Scrivere le istruzioni Matlab: 1) per estrarre da A la sottomatrice C di dimensioni 2x2 fatta dalle prime due colonne di A e le ultime 2 righe di A.

2) per calcolare il prodotto D element-wise di A per B.

3) per calcolare il determinante della matrice  $D = A * B$ .

#### **ESERCIZIO 6**

Dati due vettori di dimensione  $3x1$  v<sub>1</sub> e v<sub>2</sub> le cui componenti sono:  $v_1 = 5, 6, 7$  $v_2 = 4$ , 10, 11 Scrivere le istruzioni Matlab: 1) per creare i due vettori. 2) per calcolare la matrice A uguale al prodotto element-wise di  $v_1$  per  $v_2$ . 3) per estrarre da  $v_1$  gli ultimi due elementi.

#### **ESERCIZIO 7**

Scrivere le istruzioni Matlab per:

1) creare un vettore  $v_1$  che contenga l'intervallo lineare 1-100 con passo 1

2) creare un vettore  $v_2$  che contenga 1000 punti nell'intervallo 0.0-1.0.

- 3) creare un vettore  $v_2$  che contenga 10 punti nell'intervallo logaritmico 0.0-1.0.
- 4) estrarre da  $v_1$  e  $v_2$  rispettivamente i primi e gli ultimi due elementi.

#### **ESERCIZIO 8**

Scrivere le istruzioni Matlab per risolvere i seguenti sistemi di equazioni:

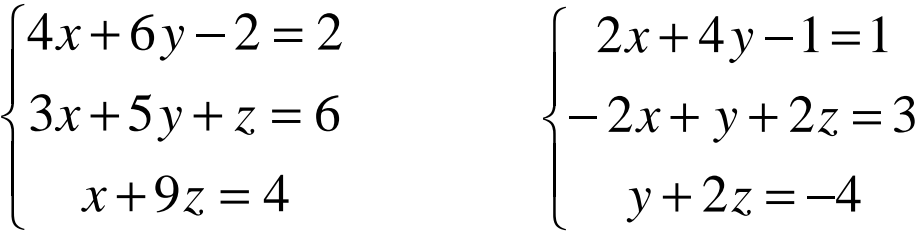

Una volta trovata la soluzione verificarne l'esattezza col calcolo matriciale.

#### **ESERCIZIO 9**

Domanda: Data la matrice A di dimensioni 3x3 le cui colonne contengono gli elementi colonna  $1 = -2, 6, 5$ colonna  $2 = 5, -1, -2$ colonna  $3 = -3$ , 2,  $-3$ Scrivere le istruzioni Matlab: 1) per creare la matrice A. 2) creare una matrice B di uno di dimensioni 3x3. 3) calcolare il prodotto tra A e l'inversa di B.

## **ESERCIZIO 10**

- 1) Salvare la matrice A del precedente esercizio in formato Matlab nel file Fvar.mat
- 2) Salvare la stessa matrice in formato testo nel file Fvar.txt
- 3) Visualizzare le variabili presenti nel workspace con i comandi who e whos
- 4) Salvare tutte le variabili definite (il workspace) nel file myvars.mat
- 5) Cancellare la matrice F
- 6) Cancellare tutte le variabili definite
- 7) Visualizzare il workspace
- 8) Caricare la variabile F;
- 9) Visualizzare la variabile F;
- 10) Caricare il file myvars.mat

#### **ESERCIZIO 11**

- 1) Con l'operatore find trovare gli indici degli elementi maggiori di zero nella matrice A;
- 2) Trovare gli indici degli elementi nell'intervallo [-2, 2] nella matrice B;
- 3) Trovare i massimi e i minimi delle matrici A e B.